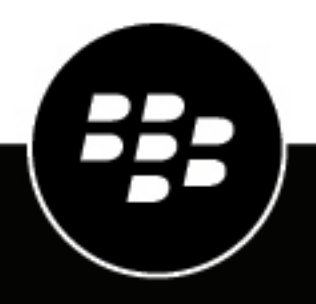

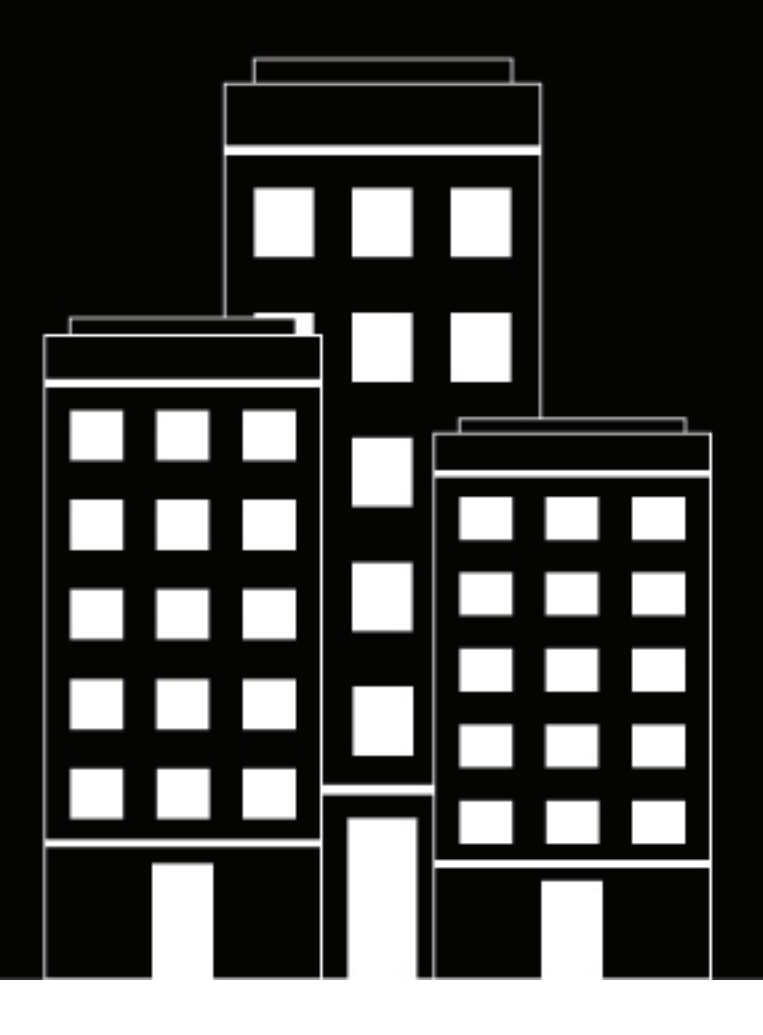

# **BlackBerry AtHoc Localisation**

7.18

2024-04-19Z

## **Contents**

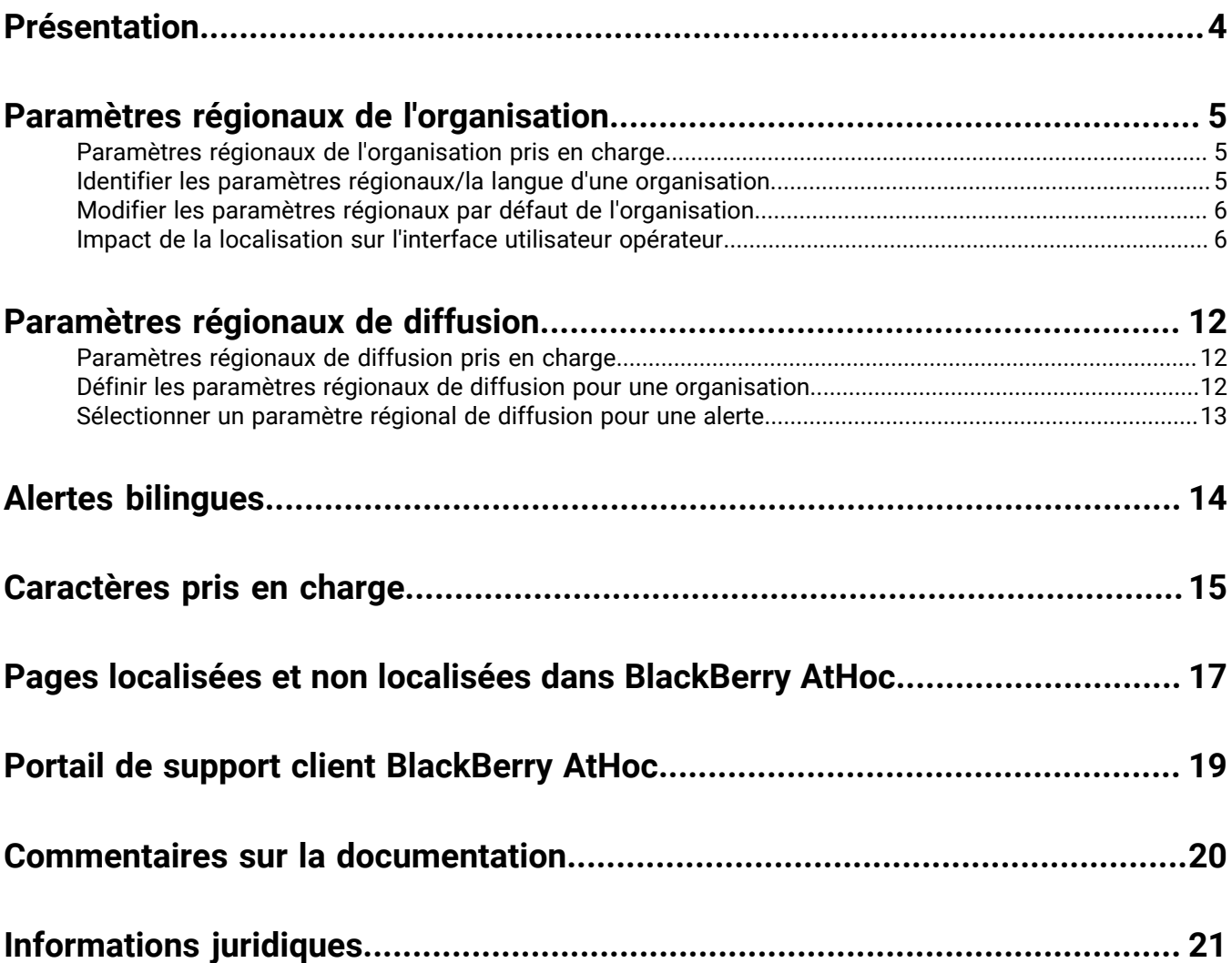

## <span id="page-3-0"></span>**Présentation**

Un paramètre régional est un dialecte spécifique d'une langue parlée dans une région telle que le français canadien, l'espagnol mexicain et l'anglais américain. La localisation est le processus de personnalisation d'une application pour une langue et une région données. Ce document décrit la façon dont les produits BlackBerry® AtHoc® ont été localisés pour s'adapter aux utilisateurs dont les paramètres régionaux sont différents de l'anglais américain.

Au sein du système BlackBerry AtHoc, les paramètres régionaux *Organisation* définissent la façon dont l'interface utilisateur apparait aux opérateurs, tandis que les paramètres régionaux *Diffusion* définissent la façon dont les alertes BlackBerry AtHoc apparaissent aux destinataires. Bien qu'une organisation puisse être associée à un seul paramètre régional d'organisation, elle peut être associée à plusieurs paramètres régionaux de diffusion. Pour plus d'informations, reportez-vous à [Définir les paramètres régionaux de diffusion pour une organisation.](#page-11-2)

Ce document répertorie les paramètres régionaux d'organisation pris en charge par le système BlackBerry AtHoc et explique le processus par lequel le système détermine les paramètres régionaux d'un utilisateur et l'impact de la localisation sur l'interface utilisateur de l'opérateur. Ce document explique comment définir des paramètres régionaux de diffusion pour une organisation et comment spécifier un paramètre régional de diffusion lors de la création d'une alerte. Les caractères pris en charge dans le système et une liste des pages localisées et non localisées dans le système BlackBerry AtHoc sont également inclus.

## <span id="page-4-0"></span>**Paramètres régionaux de l'organisation**

Les paramètres régionaux de l'organisation définissent la façon dont l'interface utilisateur s'affiche aux opérateurs. En plus de déterminer la langue affichée sur les écrans BlackBerry AtHoc, les paramètres régionaux de l'organisation déterminent la langue des modèles par défaut disponibles pour les opérateurs. Ces modèles incluent les formats par défaut de date, d'heure et de numéro de téléphone affichés dans l'interface utilisateur.

### <span id="page-4-1"></span>**Paramètres régionaux de l'organisation pris en charge**

Chaque organisation créée au sein du système BlackBerry AtHoc est associée à l'*une* des combinaisons de langue/paramètres régionaux suivantes. Cette combinaison ne peut pas être modifiée une fois qu'elle a été définie.

- Néerlandais (Pays-Bas)
- $\cdot$  English (UK)
- English (US)
- Français (Canada)
- Français (France)
- Allemand (Allemagne)
- Italien (Italie)
- Espagnol (Mexique)
- Espagnol (Espagne)

Les organisations créées au niveau de l'entreprise au sein d'un même système peuvent être associées à différentes combinaisons de langue/paramètres régionaux. Par exemple, une organisation définie en espagnol (Espagne) peut exister dans le même système qu'une organisation définie en français (Canada), à condition qu'aucune des deux ne soit une sous-organisation de l'autre.

Toutes les organisations créées en tant que sous-organisations d'une organisation d'entreprise sont automatiquement affectées à la même combinaison langue/paramètres régionaux que l'organisation d'entreprise. Par exemple, si une entreprise est définie sur la combinaison langue/paramètres régionaux de l'espagnol (Espagne), ses sous-organisations sont également définies sur l'espagnol (Espagne).

Dans une super entreprise, toutes les sous-entreprises et leurs sous-organisations sont automatiquement affectées à la même combinaison langue/paramètres régionaux que la super entreprise.

L'ensemble du texte de l'interface utilisateur opérateur est verrouillé sur les paramètres régionaux sélectionnés, de sorte que tous les opérateurs d'une même organisation voient la même langue affichée dans tout le système BlackBerry AtHoc.

#### <span id="page-4-2"></span>**Identifier les paramètres régionaux/la langue d'une organisation**

Lorsque vous accédez à l'écran de connexion du système BlackBerry AtHoc pour la première fois, le système ne sait pas à quelle organisation vous appartenez ou dans quelle langue vous allez afficher le système. Le système détermine la langue à afficher sur l'écran de connexion en effectuant les vérifications suivantes :

- **1.** Le système recherche les cookies liés à la langue dans votre navigateur à partir des connexions précédentes. Si vous ne vous êtes jamais connecté auparavant, le système ne peut pas déterminer la langue à afficher. Il passe donc à la vérification suivante.
- **2.** Le système tente d'utiliser les informations relatives aux paramètres régionaux préférés du navigateur pour déterminer la langue à afficher. Si la langue préférée n'est pas prise en charge dans BlackBerry AtHoc ou

s'il n'existe aucune information sur les paramètres régionaux préférés du navigateur, le système passe à la vérification suivante.

**3.** En l'absence d'indicateurs de préférence de langue, le système affiche l'anglais américain par défaut.

Le bas de la page Connexion contient un lien de sélection de langue qui vous permet de changer la langue affichée sur les écrans Connexion, Nom d'utilisateur oublié et Mot de passe oublié.

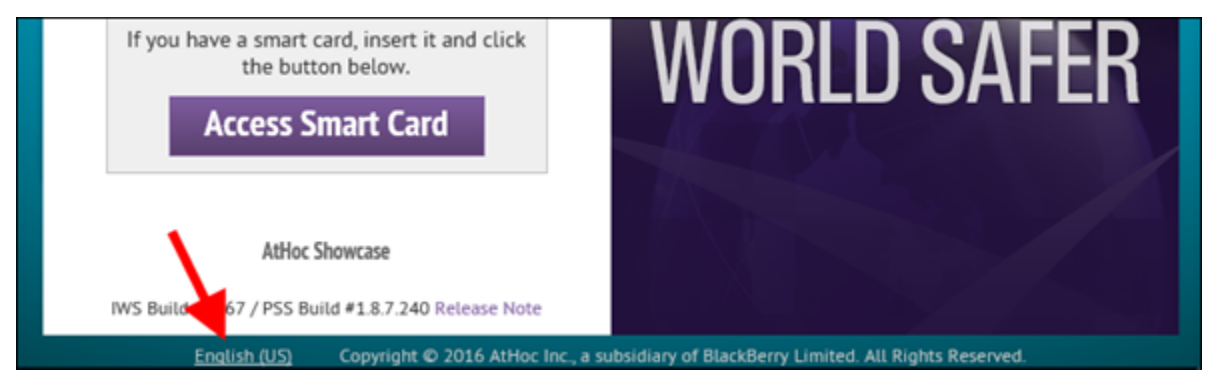

Quelle que soit la langue que vous sélectionnez dans le menu déroulant, lorsque vous vous connectez au système, la langue affichée correspond à la langue associée à votre organisation. Si vous configurez l'écran Connexion pour afficher l'anglais britannique, mais que votre organisation est associée à l'anglais américain, vous verrez l'anglais britannique avant de vous connecter et l'anglais américain une fois connecté.

### <span id="page-5-0"></span>**Modifier les paramètres régionaux par défaut de l'organisation**

Les opérateurs disposant des autorisations nécessaires peuvent modifier les paramètres régionaux par défaut de leur organisation.

- **1.** Connectez-vous au système BlackBerry AtHoc.
- **2.** Dans la barre de navigation supérieure, cliquez sur
- **3.** Dans la section **Paramètres de base**, cliquez sur **Paramètres généraux**.
- **4.** Sur l'écran **Paramètres généraux**, faites défiler la page jusqu'à la section **Configuration des paramètres régionaux**.
- **5.** Sélectionnez la valeur par défaut pour les listes suivantes :
	- **Format de date**
	- **Format de l'heure**
	- **Régions de diffusion**
	- **Fuseau horaire**
- **6.** Vous pouvez également modifier la valeur du champ **Code pays par défaut** dans la section **Configuration des appels téléphoniques**.
- **7.** Cliquez sur **Enregistrer**.

### <span id="page-5-1"></span>**Impact de la localisation sur l'interface utilisateur opérateur**

La combinaison langue/paramètres régionaux sélectionnée affecte les fonctions et composants suivants de l'interface utilisateur opérateur :

• Pages côté opérateur, à l'exception de certaines pages d'administration. L'image ci-dessous montre la page d'accueil BlackBerry AtHoc localisée pour les paramètres régionaux italiens (Italie).

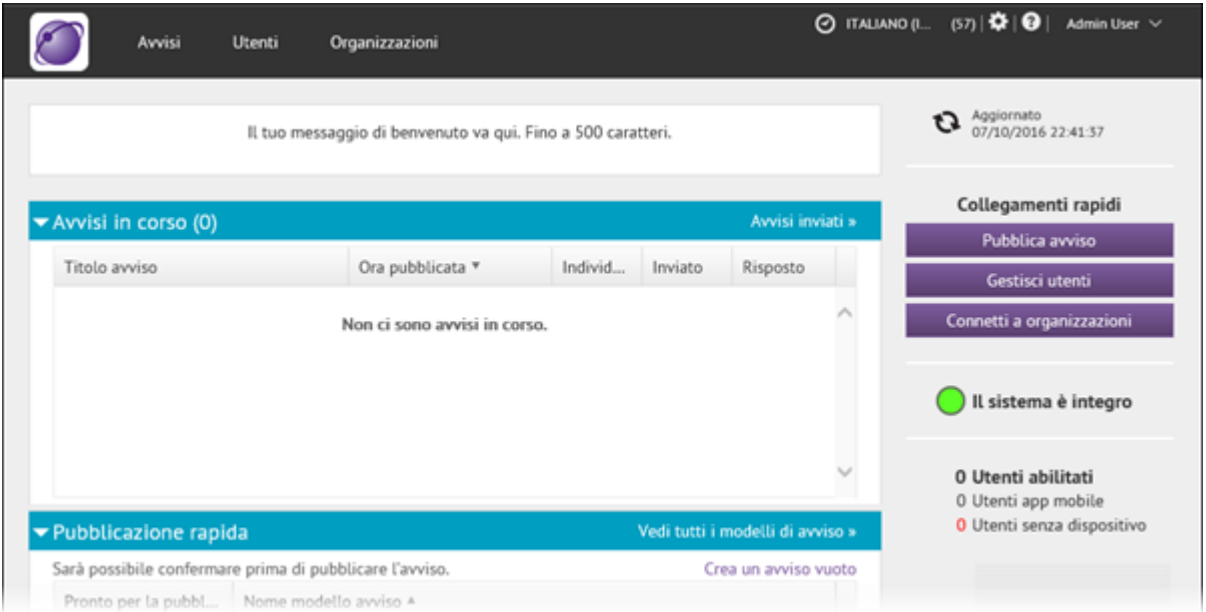

Pour obtenir la liste des écrans localisés, reportez-vous à la section [Pages localisées et non localisées dans](#page-16-0) [BlackBerry AtHoc.](#page-16-0)

• Contenu par défaut prêt à l'emploi, y compris les modèles d'alerte, les listes de distribution, les attributs utilisateur et les modèles de distribution. L'image suivante montre la section Utilisateurs cibles d'un modèle d'alerte prêt à l'emploi localisé pour les paramètres régionaux néerlandais (Pays-Bas).

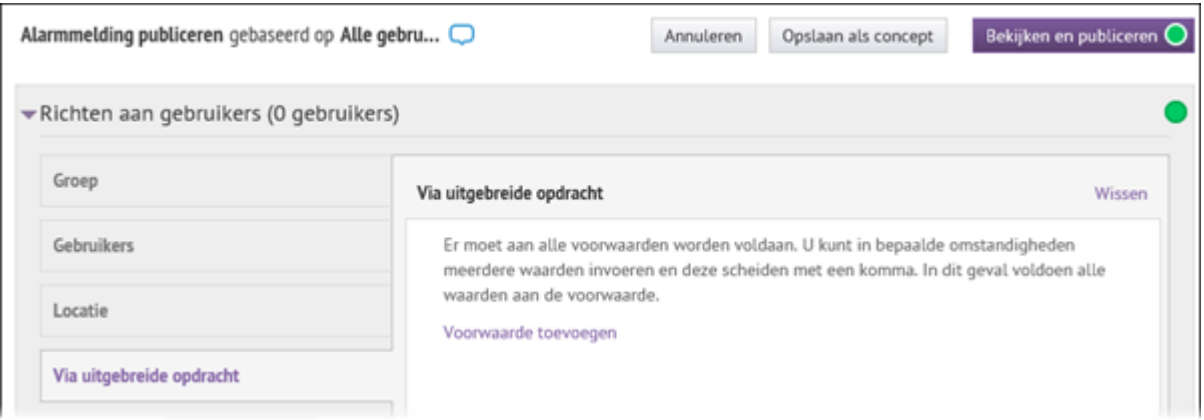

**Note:** Les attributs d'utilisateur personnalisés ne sont pas traduits par défaut. Les opérateurs disposant des autorisations d'administrateur peuvent fournir des traductions pour les attributs personnalisés dans **Paramètres** > **Traduire les attributs personnalisés**.

• Formats de date/heure par défaut. L'image suivante montre l'écran Informations de l'utilisateur localisé pour les paramètres régionaux néerlandais (Pays-Bas), avec les informations de date et d'heure présentées dans le format le plus couramment utilisé aux Pays-Bas.

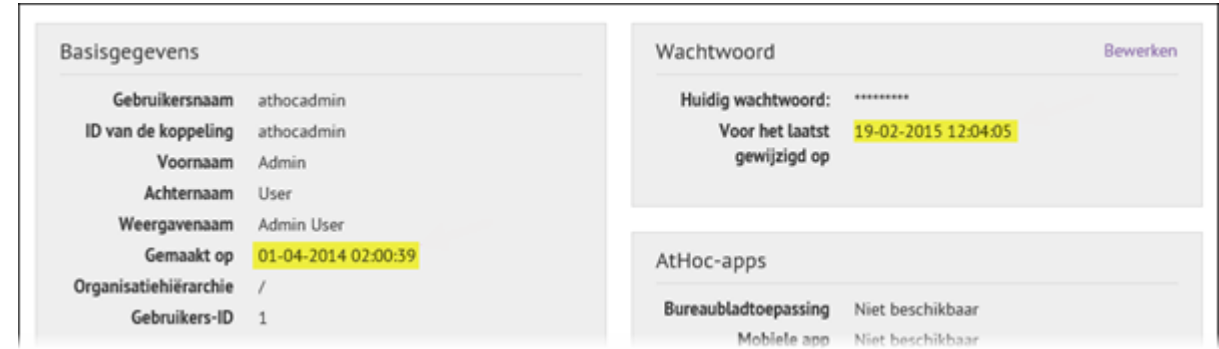

- Les valeurs Date, Heure et Fuseau horaire par défaut de paramètres régionaux peuvent être remplacées en modifiant les champs correspondants sur l'écran Paramètres. Pour plus d'informations, reportez-vous à [Modifier les paramètres régionaux par défaut de l'organisation.](#page-5-0)
- Formats par défaut des numéros de téléphone. L'image suivante montre les paramètres prêts à l'emploi pour les numéros de téléphone sur l'écran Nouvel utilisateur, localisés en anglais britannique. Les icônes de drapeau britannique dans chaque champ indiquent que tous les chiffres seront automatiquement précédés du code de pays britannique 44.

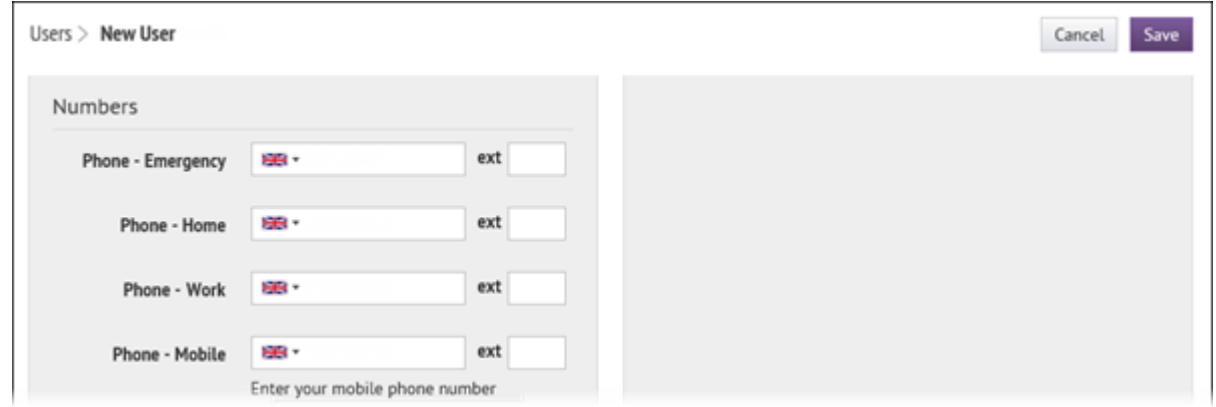

Le code de pays par défaut de paramètres régionaux peut être remplacé en modifiant le champ correspondant sur l'écran Paramètres. Pour plus d'informations, reportez-vous à [Modifier les paramètres régionaux par défaut](#page-5-0) [de l'organisation](#page-5-0).

• Expérience Self Service. L'image suivante montre l'écran Profil utilisateur dans Self Service, localisé pour les paramètres régionaux espagnols (Mexique).

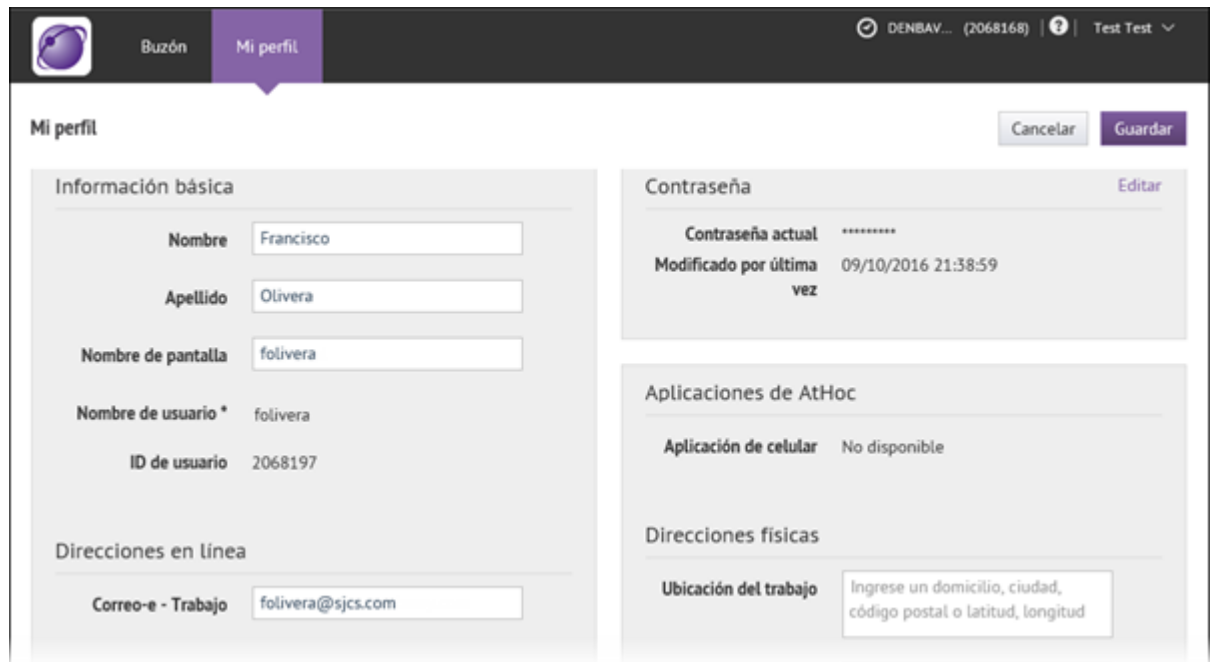

**Note:** Les paramètres régionaux que l'utilisateur sélectionne peuvent être différents de ceux par défaut de son organisation.

• Menu de la barre d'état système pour les applications de bureau connectées. L'image suivante montre le menu localisé pour les paramètres régionaux français (France).

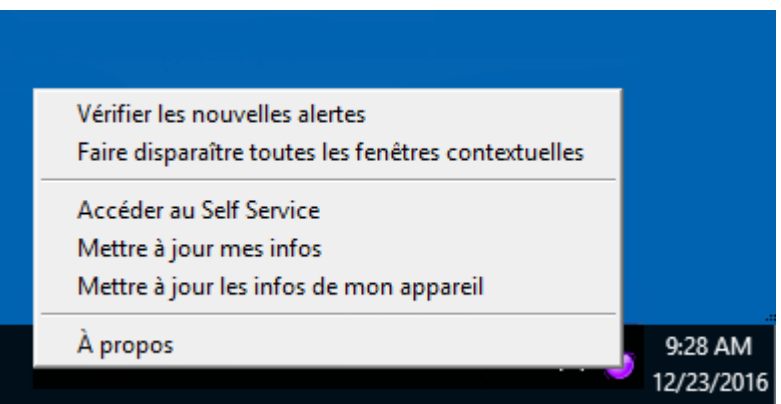

• Alertes de bureau. L'image suivante montre une alerte de bureau localisée pour les paramètres régionaux français (France).

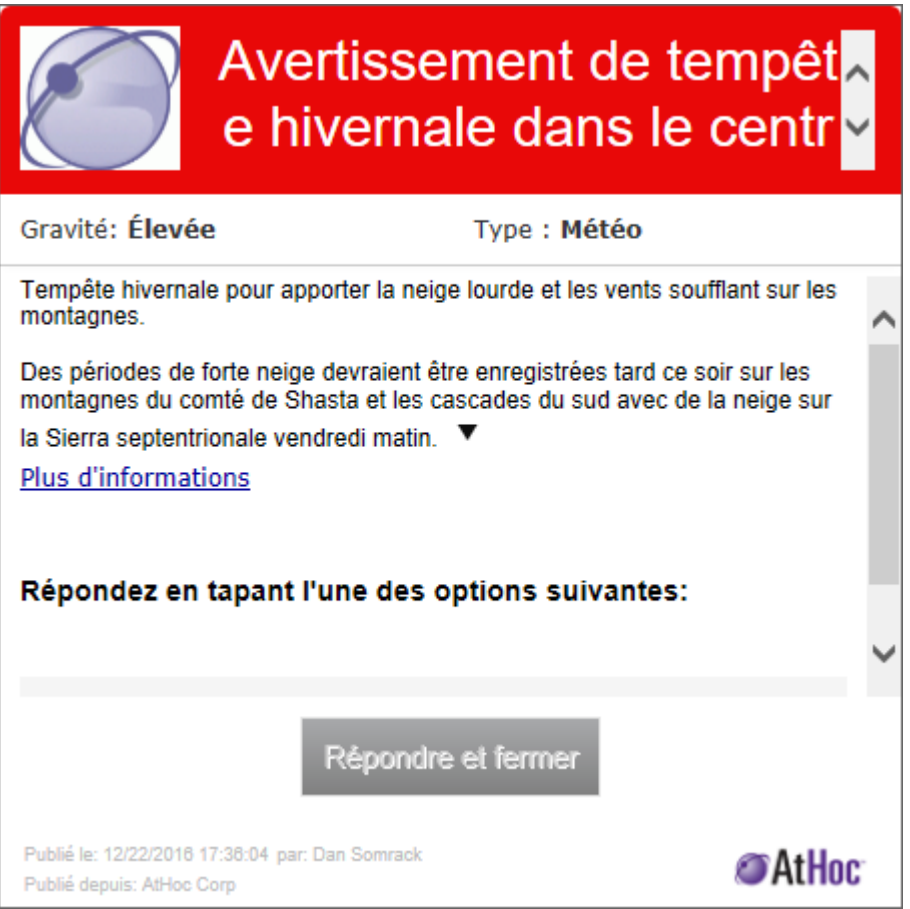

• Alertes mobiles. Pour l'application pour téléphone mobile, les paramètres régionaux de l'application sont basés sur les paramètres du système d'exploitation du téléphone. Si vous modifiez les paramètres de votre système d'exploitation, l'application s'affiche dans la langue de votre téléphone, quels que soient les paramètres régionaux de diffusion d'une seule alerte ou les paramètres de votre organisation. L'image suivante montre la même alerte que l'alerte de bureau ci-dessus, mais elle s'affiche sur un téléphone portable avec son système d'exploitation défini sur Français (Canada).

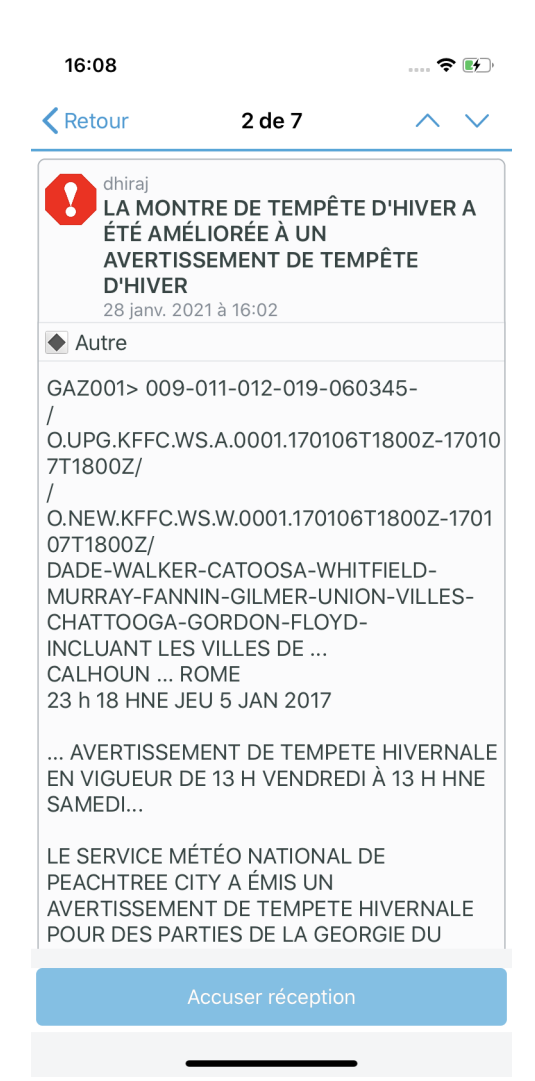

## <span id="page-11-0"></span>**Paramètres régionaux de diffusion**

Les paramètres régionaux de diffusion définissent la façon dont les alertes apparaissent pour alerter les destinataires. Outre la localisation de l'enveloppe de diffusion d'une alerte (texte codé en dur dans l'alerte, tel que la gravité, le type, les titres des options de réponse et les informations de copyright), les paramètres régionaux de diffusion sont utilisés par le moteur de synthèse vocale pour déterminer comment prononcer le contenu de l'alerte lorsqu'il est lu à haute voix par le système.

Pour l'application pour téléphone mobile, les paramètres régionaux de l'application sont basés sur les paramètres du système d'exploitation du téléphone. Si vous modifiez les paramètres de votre système d'exploitation, l'application s'affiche dans la langue de votre téléphone, quels que soient les paramètres régionaux de diffusion d'une seule alerte ou les paramètres de votre organisation.

Si la fonction Alertes bilingues est activée, les paramètres régionaux de diffusion activés peuvent être utilisés pour envoyer une alerte dans une deuxième langue traduite. Lorsqu'un opérateur sélectionne une deuxième langue pour envoyer une alerte, les utilisateurs qui ont sélectionné cette langue comme langue préférée reçoivent l'alerte dans cette langue. Pour plus d'informations, reportez-vous à [Alertes bilingues](#page-13-0).

#### <span id="page-11-1"></span>**Paramètres régionaux de diffusion pris en charge**

Le système BlackBerry AtHoc prend en charge les paramètres régionaux de diffusion suivants :

- (ىبرع) Arabe•
- Chinois (中國語)
- Deutsch (Deutschland)
- $\cdot$  English (UK)
- English (US)
- Espagnol (Espagne)
- Español (México)
- Français (Canada)
- Français (France)
- Grec (Ελληνικά)
- Italiano (Italia)
- Japonais (日本語)
- Coréen (한국어)
- Nederlands (Nederland)
- Polonais (Polskie)
- Portugais (Brésil)
- Russe (Pусский)
- Suédois (Svenska)
- Turc (Türkçe)

#### <span id="page-11-2"></span>**Définir les paramètres régionaux de diffusion pour une organisation**

Les administrateurs disposant des autorisations nécessaires peuvent définir les paramètres régionaux de diffusion pour leur organisation.

- **1.** Connectez-vous au système de gestion BlackBerry AtHoc.
- **2.** Dans la barre de navigation supérieure, cliquez sur
- **3.** Dans la section **Paramètres de base**, cliquez sur **Paramètres généraux**.
- **4.** Sur l'écran **Paramètres généraux**, faites défiler la page jusqu'à la section **Configuration des paramètres régionaux**.
- **5.** Dans le champ **Configuration des paramètres régionaux**, sélectionnez les paramètres régionaux de diffusion dans la liste que vous souhaitez mettre à la disposition des créateurs d'alerte au sein de votre organisation.

**Note:** Une fois le paramètre régional de diffusion activé, sa prise en charge ne peut être annulée.

**6.** Cliquez sur **Enregistrer**.

#### <span id="page-12-0"></span>**Sélectionner un paramètre régional de diffusion pour une alerte**

Lors de la création d'une alerte, un opérateur peut spécifier un paramètre régional de diffusion différent de celui de l'organisation. Un seul paramètre régional de diffusion peut être associé à une alerte. Par conséquent, si vous devez envoyer une alerte dans plusieurs langues, vous devez créer des alertes distinctes pour chaque langue.

- **1.** Connectez-vous au système de gestion BlackBerry AtHoc.
- **2.** Cliquez sur **Alertes** > **Nouvelle alerte**.
- **3.** Sur l'écran **Sélectionner dans les modèles d'alerte**, sélectionnez un modèle d'alerte ou cliquez sur **Créer une alerte vierge**.
- **4.** Sur l'écran **Nouvelle alerte**, dans la section **Contenu**, cliquez sur le bouton Langue et sélectionnez les paramètres régionaux de diffusion que vous souhaitez utiliser pour l'alerte.

**Note:** La modification des paramètres régionaux de diffusion d'une alerte n'a aucune incidence sur la langue affichée dans l'interface utilisateur. Les paramètres régionaux de l'organisation, qui ne peuvent pas être modifiés, contrôlent la langue d'affichage des champs dans le système BlackBerry AtHoc.

- **5.** Créez l'alerte en saisissant du texte écrit dans la langue qui correspond aux paramètres régionaux de diffusion.
- **6.** Publiez l'alerte.

Les destinataires des alertes reçoivent ensuite une alerte entièrement localisée. Le contenu fourni par l'opérateur et le modèle de diffusion (les noms de champ et le contenu prédéfini et non modifiable) correspondent aux paramètres régionaux de diffusion. Si un moteur de synthèse vocale est utilisé pour écouter l'alerte, tout le contenu prédéfini et fourni par l'opérateur est lu à haute voix dans la langue des paramètres régionaux de diffusion.

## <span id="page-13-0"></span>**Alertes bilingues**

La fonctionnalité Alertes bilingues permet aux opérateurs de sélectionner une deuxième langue pour envoyer une alerte aux utilisateurs finaux. Les utilisateurs finaux peuvent choisir leur langue préférée pour recevoir des alertes à partir du système de gestion BlackBerry AtHoc, de Self Service, d'une API ou de l'application mobile.

Un administrateur système doit activer la fonctionnalité IsBilingualAlertSupport dans **Paramètres** > **Configuration du système** > **Activation des fonctionnalités**. Les paramètres régionaux de diffusion doivent être sélectionnés dans **Paramètres** > **Paramètres généraux**.

L'option Ajouter une langue doit être activée dans les paramètres du modèle d'alerte utilisé pour envoyer une alerte bilingue.

Vous devez sélectionner au moins une option de réponse.

L'alerte bilingue peut être activée et une deuxième langue peut être sélectionnée par un administrateur lors de la création d'un modèle d'alerte ou par un opérateur lors de l'envoi d'une alerte. L'option Ajouter une langue est disponible dans la section Contenu de l'alerte. La fonction de modification rapide est disponible pour la traduction sur la page Relire et publier lors de la publication d'une alerte.

## <span id="page-14-0"></span>**Caractères pris en charge**

Le système BlackBerry AtHoc prend en charge Windows-1252, un ensemble de caractères qui inclut tous les caractères requis pour les langues actuellement prises en charge par le système.

Certains champs clés des alertes prennent en charge le jeu de caractères Unicode, qui est beaucoup plus grand que Windows-1252. Cela est important, car il permet aux utilisateurs de créer des alertes dont les paramètres régionaux de diffusion sont différents de ceux de l'organisation. Pour plus d'informations, reportez-vous à [Sélectionner un paramètre régional de diffusion pour une alerte](#page-12-0).

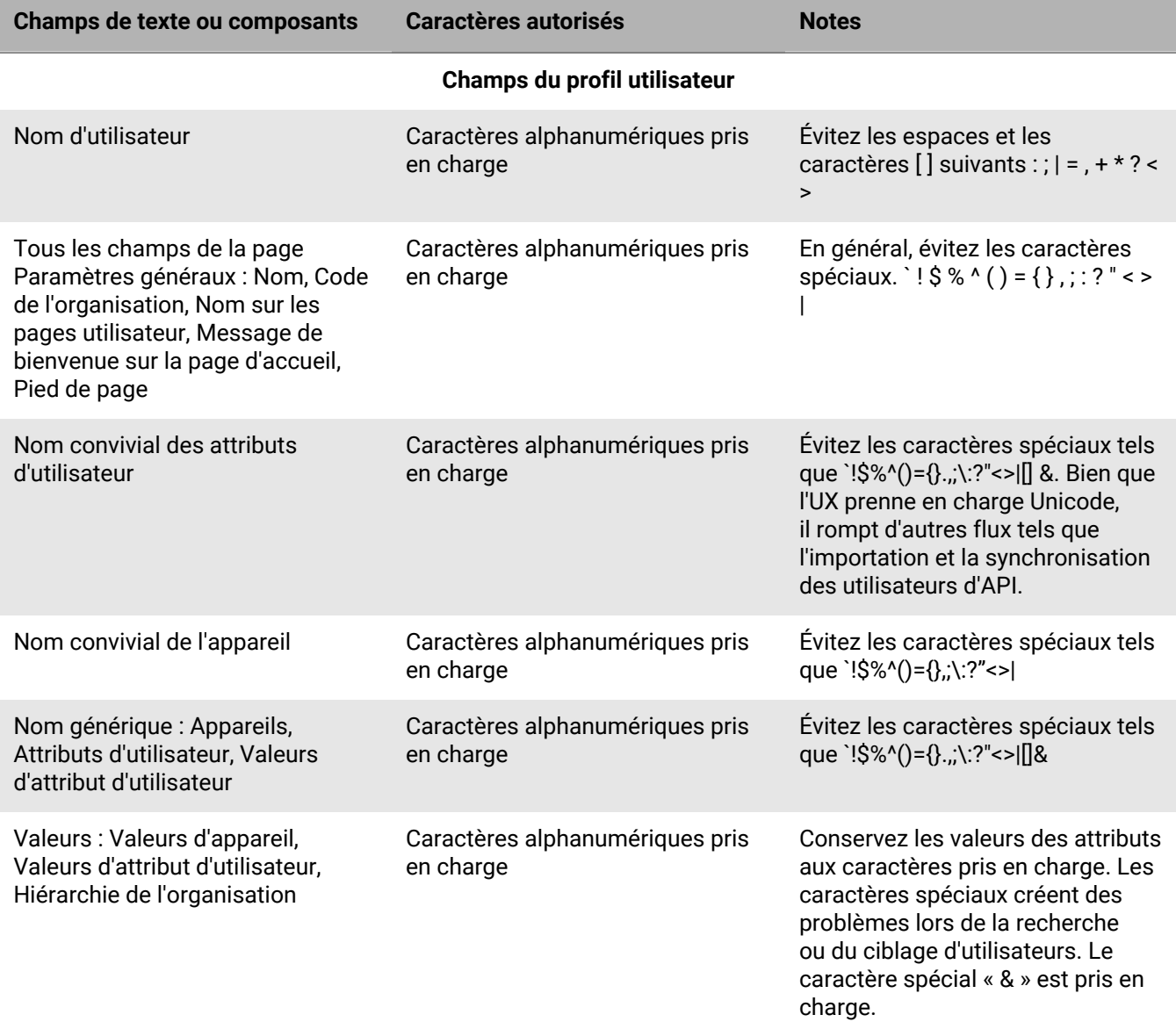

Le tableau suivant définit quels champs de BlackBerry AtHoc autorisent quels caractères.

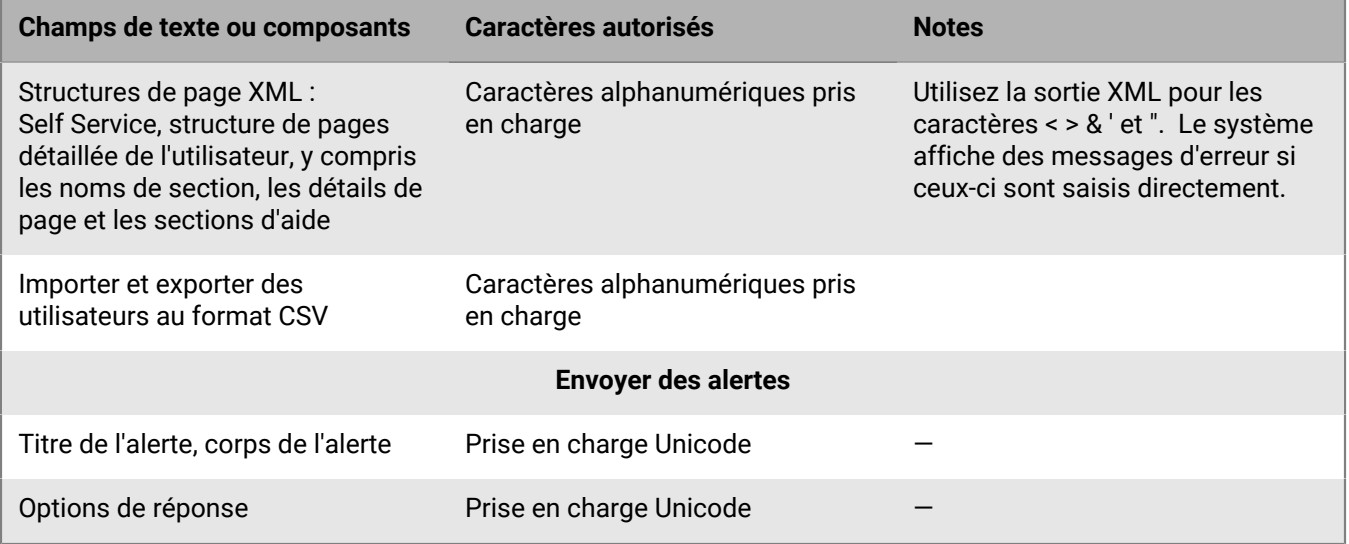

Les caractères alphanumériques suivants sont pris en charge :

0123456789ABCDEFGHIJKLMNOPQRSTUVWXYZabcdefghijklmnopqrstuvwxyz ÀÁÂÃÄÅÆÇÈÉÊËÌÍÎÏÐÑÒÓÔÕÖØÙÚÛÜÝÞß àáâãäåæçèéêëìíîïðñòóôõöøùúûüýþÿŒœŠšŸŽžƒ

## <span id="page-16-0"></span>**Pages localisées et non localisées dans BlackBerry AtHoc**

#### **Localisée**

- Page d'accueil
- Page Nouvelle alerte
- Modèles d'alerte
- Modèles de diffusion
- Fichiers audio
- Règles d'alerte entrante
- Profil Connect
- Stratégie de sécurité
- Inviter une organisation à se connecter
- Invitations
- Boite de réception
- Alertes et rapports d'alerte envoyés
- Gestionnaire des utilisateurs
- Gestionnaire d'opérateurs externes
- Gestionnaire de listes de distribution
- Organisations connectées
- Attributs de l'utilisateur
- Dossiers d'alerte
- Paramètres généraux
- Paramètres fictifs d'alerte
- Changer d'organisation
- Mes renseignements
- Désactiver et effacer des utilisateurs finaux
- Piste d'audit de l'opérateur
- Gestionnaire des organisations
- Configuration de l'organisation
- Journal d'activité
- Menu de l'application de bureau

#### **Non localisée**

- Paramètres des alertes mobiles
- Carte et calques
- Intégrité globale du système
- Intégrité du système
- Journal de diagnostics
- Archive
- Gestionnaire d'appareils
- Rapport récapitulatif d'utilisation des alertes
- Rapport récapitulatif de l'utilisateur
- Rapports sur le personnel
- Page Aide et assistance
- Gestionnaire d'intégration
- Gestionnaire d'appareils de diffusion massive
- Passerelle de diffusion dans le cloud AtHoc
- Passerelle AtHoc Connect
- Autres passerelles
- Rapports d'alertes avancées
- Aide en ligne

## <span id="page-18-0"></span>**Portail de support client BlackBerry AtHoc**

Les clients BlackBerry AtHoc peuvent obtenir plus d'informations sur les produits BlackBerry AtHoc ou obtenir des réponses à leurs questions sur leurs systèmes BlackBerry AtHoc sur le portail de support client :

#### <https://www.blackberry.com/us/en/support/enterpriseapps/athoc>

Le portail de support client BlackBerry AtHoc fournit également une assistance via une formation assistée par ordinateur, des listes de contrôle d'opérateur, des ressources conformes aux bonnes pratiques, des manuels de référence et des guides de l'utilisateur.

## <span id="page-19-0"></span>**Commentaires sur la documentation**

L'équipe de documentation de BlackBerry AtHoc s'efforce de fournir une documentation technique précise, utile et à jour. Si vous avez des commentaires ou des retours à faire sur la documentation de BlackBerry AtHoc, envoyez un e-mail à l'adresse athocdocfeedback@blackberry.com. Veuillez inclure le nom et le numéro de version du document dans votre e-mail.

Pour consulter d'autres documents de BlackBerry AtHoc, rendez-vous sur [https://docs.blackberry.com/fr/id](https://docs.blackberry.com/fr/id-comm-collab/blackberry-athoc)[comm-collab/blackberry-athoc](https://docs.blackberry.com/fr/id-comm-collab/blackberry-athoc). Pour consulter les guides d'action rapide de BlackBerry AtHoc, reportez-vous à la page<https://docs.blackberry.com/fr/id-comm-collab/blackberry-athoc/Quick-action-guides/latest>.

Pour plus d'informations sur les produits BlackBerry AtHoc ou si vous avez besoin de réponses à des questions sur votre système BlackBerry AtHoc, rendez-vous sur le portail d'assistance clientèle à l'adresse [https://](https://www.blackberry.com/us/en/support/enterpriseapps/athoc) [www.blackberry.com/us/en/support/enterpriseapps/athoc](https://www.blackberry.com/us/en/support/enterpriseapps/athoc).

## <span id="page-20-0"></span>**Informations juridiques**

©2024 BlackBerry Limited. Les marques commerciales, notamment BLACKBERRY, BBM, BES, EMBLEM Design, ATHOC, CYLANCE et SECUSMART sont des marques commerciales ou des marques déposées de BlackBerry Limited, ses filiales et/ou sociétés affiliées, utilisées sous licence, et les droits exclusifs de ces marques commerciales sont expressément réservés. Toutes les autres marques commerciales appartiennent à leurs propriétaires respectifs.

Cette documentation, y compris la documentation incluse pour référence telle que celle fournie ou mise à disposition sur le site Web BlackBerry, est fournie ou mise à disposition « EN L'ÉTAT » et « TELLE QUELLE », sans condition ni garantie en tout genre de la part de BlackBerry Limited et de ses filiales (« BlackBerry »), et BlackBerry décline toute responsabilité en cas d'erreur ou d'oubli typographique, technique ou autre inexactitude contenue dans ce document. Pour des raisons de protection des informations confidentielles et/ou des secrets commerciaux de BlackBerry, cette documentation peut décrire certains aspects de la technologie BlackBerry en termes généraux. BlackBerry se réserve le droit de modifier périodiquement les informations contenues dans cette documentation. Cependant, BlackBerry ne s'engage en aucune manière à vous communiquer les modifications, mises à jour, améliorations ou autres ajouts apportés à cette documentation.

La présente documentation peut contenir des références à des sources d'informations, du matériel ou des logiciels, des produits ou des services tiers, y compris des composants et du contenu tel que du contenu protégé par copyright et/ou des sites Web tiers (ci-après dénommés collectivement « Produits et Services tiers »). BlackBerry ne contrôle pas et décline toute responsabilité concernant les Produits et Services tiers, y compris, sans s'y limiter, le contenu, la précision, le respect du code de la propriété intellectuelle, la compatibilité, les performances, la fiabilité, la légalité, l'éthique, les liens ou tout autre aspect desdits Produits et Services tiers. La présence d'une référence aux Produits et Services tiers dans cette documentation ne suppose aucunement que BlackBerry se porte garant des Produits et Services tiers ou de la tierce partie concernée.

SAUF DANS LA MESURE SPÉCIFIQUEMENT INTERDITE PAR LES LOIS EN VIGUEUR DANS VOTRE JURIDICTION, TOUTES LES CONDITIONS, GARANTIES OU REPRÉSENTATIONS DE TOUTE NATURE, EXPRESSES OU TACITES, NOTAMMENT (SANS LIMITATIONS) LES CONDITIONS, GARANTIES OU REPRÉSENTATIONS DE DURABILITÉ, D'ADÉQUATION À UNE UTILISATION OU À UN BUT PARTICULIER, DE COMMERCIALISATION, DE QUALITÉ MARCHANDE, DE NON-INFRACTION, DE SATISFACTION DE LA QUALITÉ OU DE TITRE, OU RÉSULTANT D'UNE LOI, D'UNE COUTUME, D'UNE PRATIQUE OU D'UN USAGE COMMERCIAL, OU EN RELATION AVEC LA DOCUMENTATION OU SON UTILISATION, OU LA PERFORMANCE OU NON-PERFORMANCE DES LOGICIELS, DU MATÉRIEL, DES SERVICE OU DES PRODUITS ET SERVICES TIERS CITÉS, SONT EXCLUES. VOUS POUVEZ JOUIR D'AUTRES DROITS QUI VARIENT SELON L'ÉTAT OU LA PROVINCE. CERTAINES JURIDICTIONS N'AUTORISENT PAS L'EXCLUSION OU LA LIMITATION DES GARANTIES ET CONDITIONS IMPLICITES. DANS LA MESURE AUTORISÉE PAR LES LOIS, TOUTE GARANTIE OU CONDITION IMPLICITE RELATIVE À LA DOCUMENTATION, DANS LA MESURE OÙ ELLES NE PEUVENT PAS ÊTRE EXCLUES EN VERTU DES CLAUSES PRÉCÉDENTES, MAIS PEUVENT ÊTRE LIMITÉES, SONT PAR LES PRÉSENTES LIMITÉES À QUATRE-VINGT-DIX (90) JOURS À COMPTER DE LA DATE DE LA PREMIÈRE ACQUISITION DE LA DOCUMENTATION OU DE L'ARTICLE QUI FAIT L'OBJET D'UNE RÉCLAMATION.

DANS LA MESURE MAXIMALE PERMISE PAR LES LOIS EN VIGUEUR DANS VOTRE JURIDICTION, EN AUCUN CAS BLACKBERRY N'EST RESPONSABLE DES DOMMAGES LIÉS À LA PRÉSENTE DOCUMENTATION OU À SON UTILISATION, OU À LA PERFORMANCE OU NON-PERFORMANCE DES LOGICIELS, DU MATÉRIEL, DES SERVICES OU DES PRODUITS ET SERVICES TIERS MENTIONNÉS DANS LES PRÉSENTES, ET NOTAMMENT, SANS S'Y LIMITER, DES DOMMAGES DIRECTS, EXEMPLAIRES, ACCIDENTELS, INDIRECTS, SPÉCIAUX, PUNITIFS OU AGGRAVÉS, DES DOMMAGES LIÉS À UNE PERTE DE PROFITS OU DE REVENUS, UN MANQUE À GAGNER, UNE INTERRUPTION D'ACTIVITÉ, UNE PERTE D'INFORMATIONS COMMERCIALES, UNE PERTE D'OPPORTUNITÉS COMMERCIALES, LA CORRUPTION OU LA PERTE DE DONNÉES, LE NON-ENVOI OU LA NON-RÉCEPTION DE DONNÉES, DES PROBLÈMES LIÉS À DES APPLICATIONS UTILISÉES AVEC DES PRODUITS OU SERVICES BLACKBERRY, DES COUTS D'INDISPONIBILITÉ, LA PERTE D'UTILISATION DES PRODUITS OU SERVICES BLACKBERRY EN TOUT OU EN PARTIE, OU DE TOUT SERVICE DE COMMUNICATION, DU COUT DE BIENS DE

SUBSTITUTION, DES FRAIS DE GARANTIE, DES ÉQUIPEMENTS OU SERVICES, DES COUTS DE CAPITAL, OU AUTRES PERTES FINANCIÈRES SIMILAIRES, PRÉVISIBLES OU NON, MÊME SI BLACKBERRY A ÉTÉ INFORMÉ DE LA POSSIBILITÉ DE TELS DOMMAGES.

DANS LA MESURE MAXIMALE PERMISE PAR LES LOIS APPLICABLES DANS VOTRE JURIDICTION, BLACKBERRY N'EST NULLEMENT TENU PAR DES OBLIGATIONS, DEVOIRS OU RESPONSABILITÉS, CONTRACTUELS, DÉLICTUELS OU AUTRES, PAS MÊME PAR UNE RESPONSABILITÉ EN CAS DE NÉGLIGENCE OU RESPONSABILITÉ STRICTE ET NE VOUS EST REDEVABLE EN RIEN.

LES LIMITATIONS, EXCLUSIONS ET CLAUSES DE NON-RESPONSABILITÉ CONTENUES DANS LES PRÉSENTES S'APPLIQUENT : (A) INDÉPENDAMMENT DE LA NATURE DE LA CAUSE D'ACTION, DE DEMANDE OU D'ACTION ENTREPRISE PAR VOUS, NOTAMMENT, SANS S'Y LIMITER, POUR RUPTURE DE CONTRAT, NÉGLIGENCE, FAUTE, RESPONSABILITÉ STRICTE OU TOUTE AUTRE THÉORIE LÉGALE, ET RESTENT APPLICABLES EN CAS DE RUPTURES SUBSTANTIELLES OU DE MANQUEMENT AU BUT ESSENTIEL DU PRÉSENT CONTRAT OU DE TOUT RECOURS ENVISAGEABLE PAR LES PRÉSENTES ; ET (B) À BLACKBERRY ET À SES FILIALES, LEURS AYANTS DROIT, REPRÉSENTANTS, AGENTS, FOURNISSEURS (NOTAMMENT LES FOURNISSEURS DE SERVICES), REVENDEURS AGRÉÉS BLACKBERRY (NOTAMMENT LES FOURNISSEURS DE SERVICES) ET LEURS DIRECTEURS, EMPLOYÉS ET SOUS-TRAITANTS RESPECTIFS.

OUTRE LES LIMITATIONS ET EXCLUSIONS SUSMENTIONNÉES, EN AUCUN CAS, LES DIRECTEURS, EMPLOYÉS, AGENTS, REVENDEURS, FOURNISSEURS, SOUS-TRAITANTS DE BLACKBERRY OU DE SES FILIALES N'ONT UNE RESPONSABILITÉ CONSÉCUTIVE OU RELATIVE À LA PRÉSENTE DOCUMENTATION.

Avant de vous abonner, d'installer ou d'utiliser des Produits et Services tiers, il est de votre responsabilité de vérifier que votre fournisseur de services prend en charge toutes les fonctionnalités. Certains fournisseurs de services peuvent ne pas proposer de fonctionnalités de navigation Internet avec un abonnement à BlackBerry® Internet Service. Vérifiez auprès de votre fournisseur de services la disponibilité, les accords d'itinérance, les plans de service et les fonctionnalités. L'installation ou l'utilisation de Produits et Services tiers avec des produits et services BlackBerry peuvent nécessiter un ou plusieurs brevets, marques commerciales, licences de copyright ou autres licences à des fins de protection des droits d'autrui. Vous êtes seul responsable de votre décision d'utiliser ou non les Produits et Services tiers et si cela nécessite l'obtention de licences tierces. Si de telles licences sont requises, vous êtes seul responsable de leur acquisition. Vous ne devez pas installer ou utiliser de Produits et Services tiers avant d'avoir acquis la totalité des licences nécessaires. Les Produits et Services tiers fournis avec les produits et services BlackBerry vous sont fournis à toutes fins utiles « EN L'ÉTAT » sans conditions, garanties ou représentations expresses ou tacites d'aucune sorte par BlackBerry, et BlackBerry n'engage aucune responsabilité sur les Produits et Services tiers à cet égard. L'utilisation que vous faites des Produits et Services tiers est régie par et dépendante de votre acceptation des termes des licences et autres accords distincts applicables à cet égard avec d'autres parties, sauf dans la limite couverte expressément par une licence ou autre accord conclu avec BlackBerry.

Les conditions d'utilisation de tout produit ou service BlackBerry sont stipulées dans une licence ou autre accord distinct conclu avec BlackBerry à cet égard. LE CONTENU DE CETTE DOCUMENTATION N'EST PAS DESTINÉ À REMPLACER LES ACCORDS OU GARANTIES EXPRÈS ET ÉCRITS FOURNIS PAR BLACKBERRY POUR UNE PARTIE DES PRODUITS OU SERVICES BLACKBERRY AUTRES QUE CETTE DOCUMENTATION.

BlackBerry Enterprise Software incorpore des éléments logiciels tiers. La licence et les informations de copyright associées à ce logiciel sont disponibles à l'adresse [http://worldwide.blackberry.com/legal/thirdpartysoftware.jsp](https://www.blackberry.com/us/en/legal/third-party-software).

BlackBerry Limited 2200 University Avenue Est Waterloo, Ontario Canada N2K 0A7

BlackBerry UK Limited Ground Floor, The Pearce Building, West Street, Maidenhead, Berkshire SL6 1RL Royaume-Uni

Publié au Canada